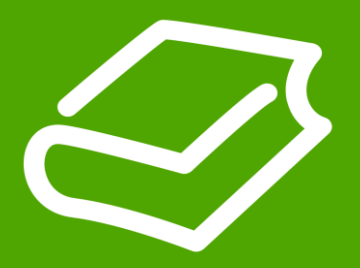

# **Cài đặt biến tần AltivarATV212**

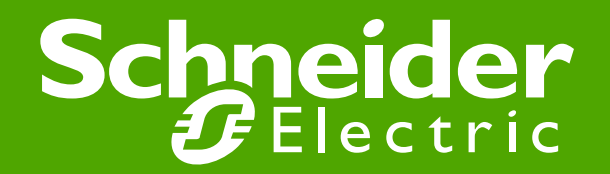

Schneider Electric Vietnam - Vinh Tung - Apr 2013

### **Check the connection diagram ATV12**

*(Xem sơ đồ đấu nối của ATV12)*

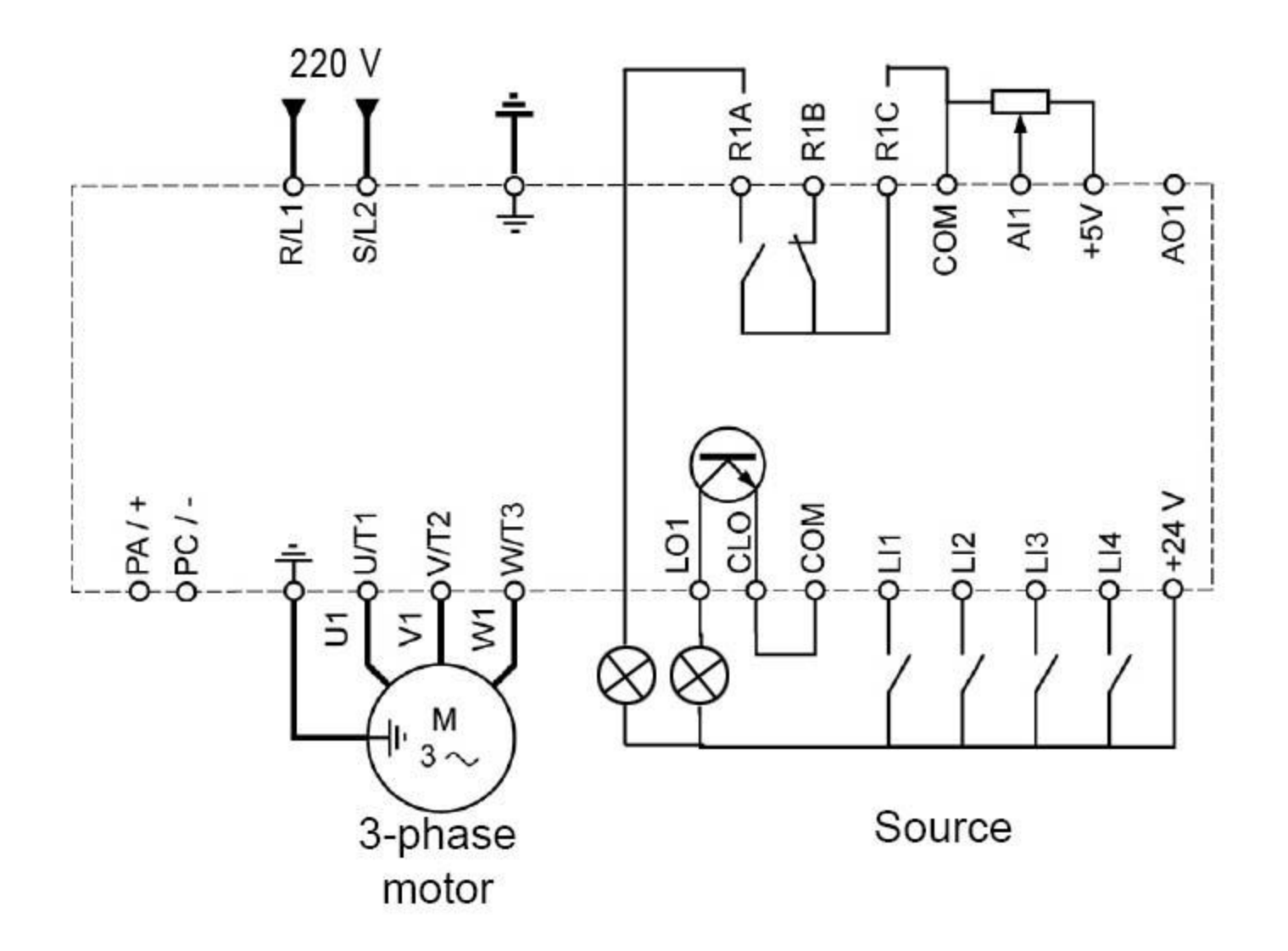

### **Check the connection diagram ATV303E**

*(Xem sơ đồ đấu nối của ATV303E)*

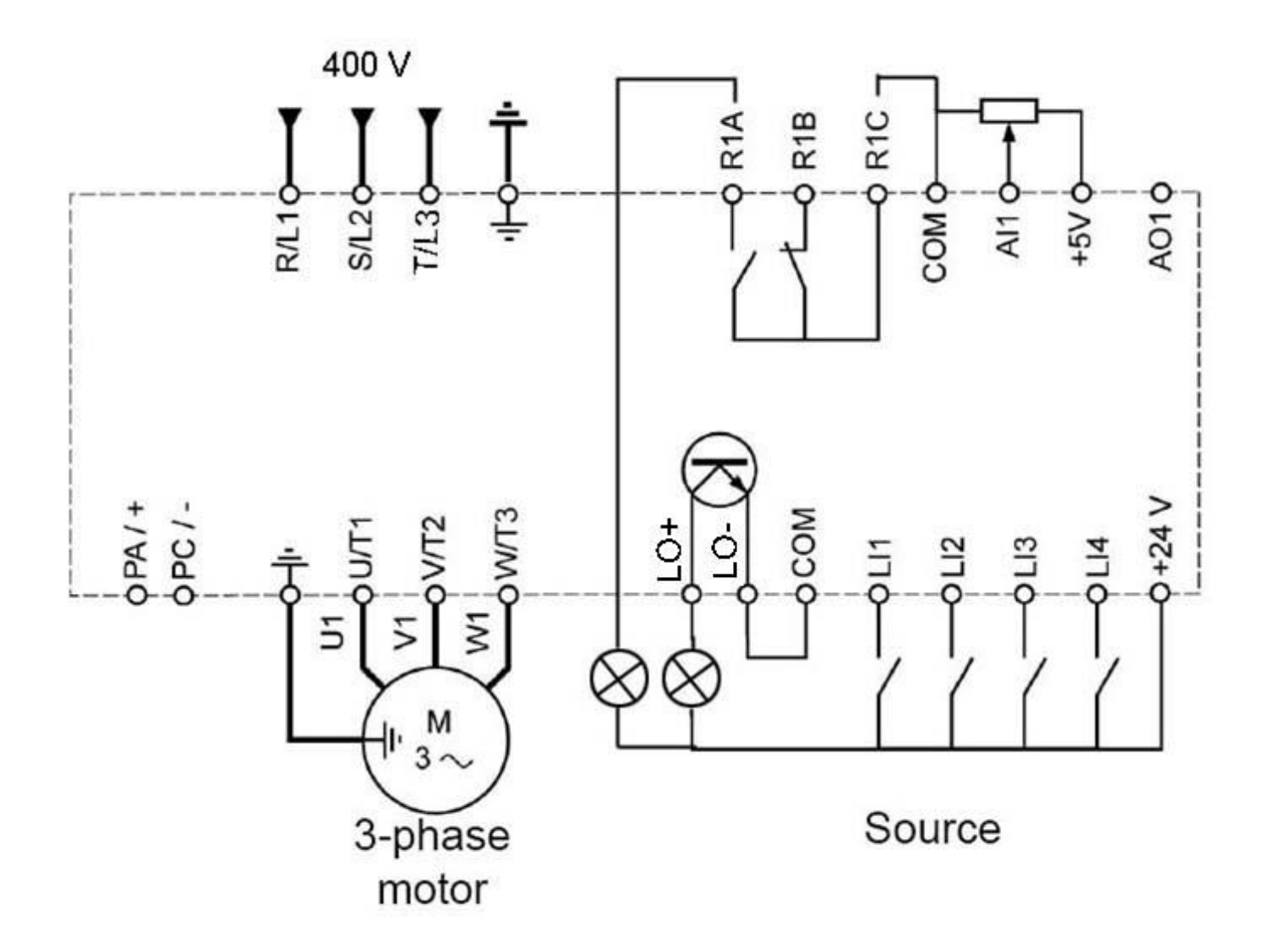

### **Check the connection diagram ATV212** *(Xem sơ đồ đấu nối của ATV212)*

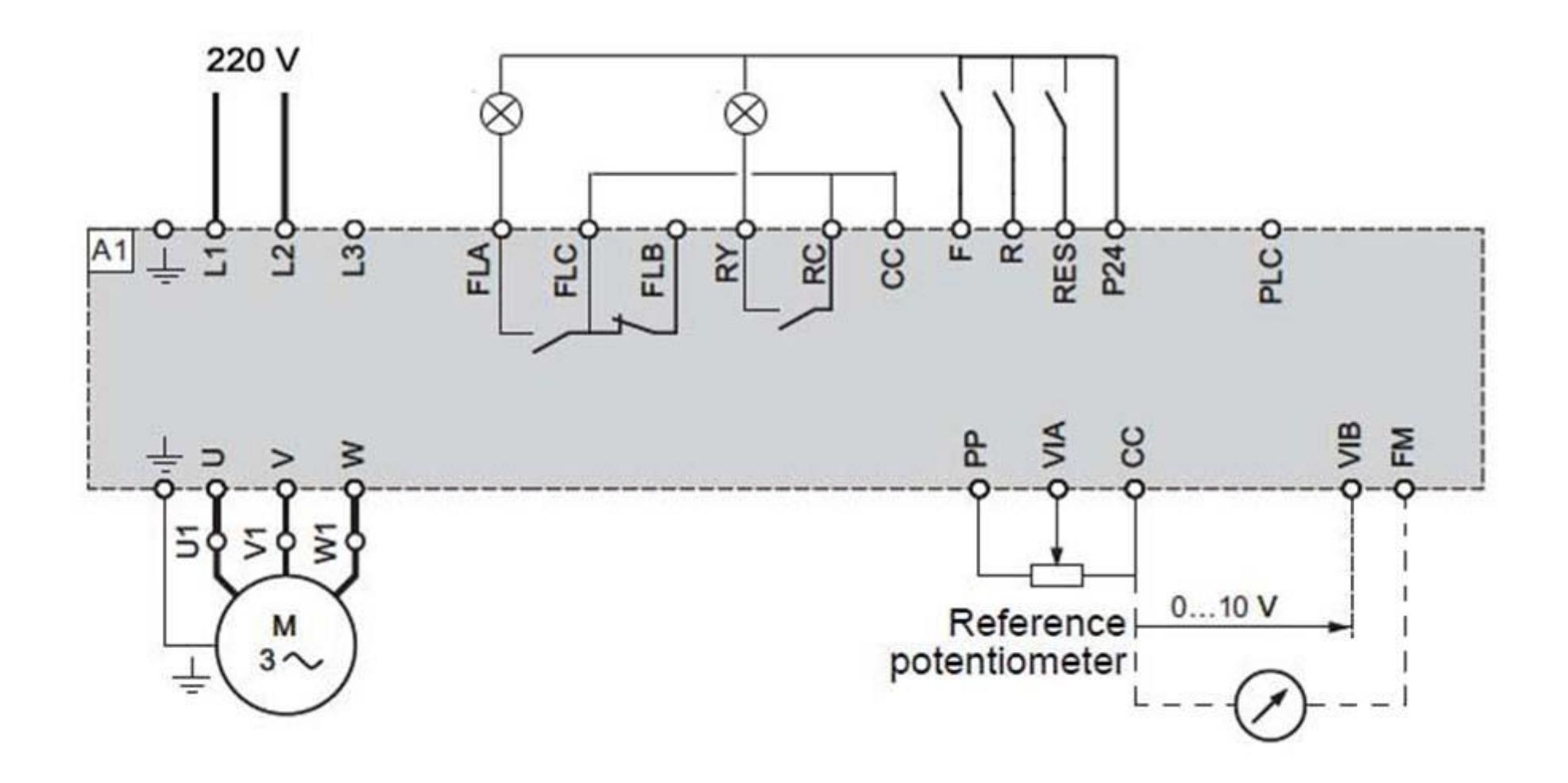

### **Check the connection diagram ATV312**

*(Xem sơ đồ đấu nối của ATV312)*

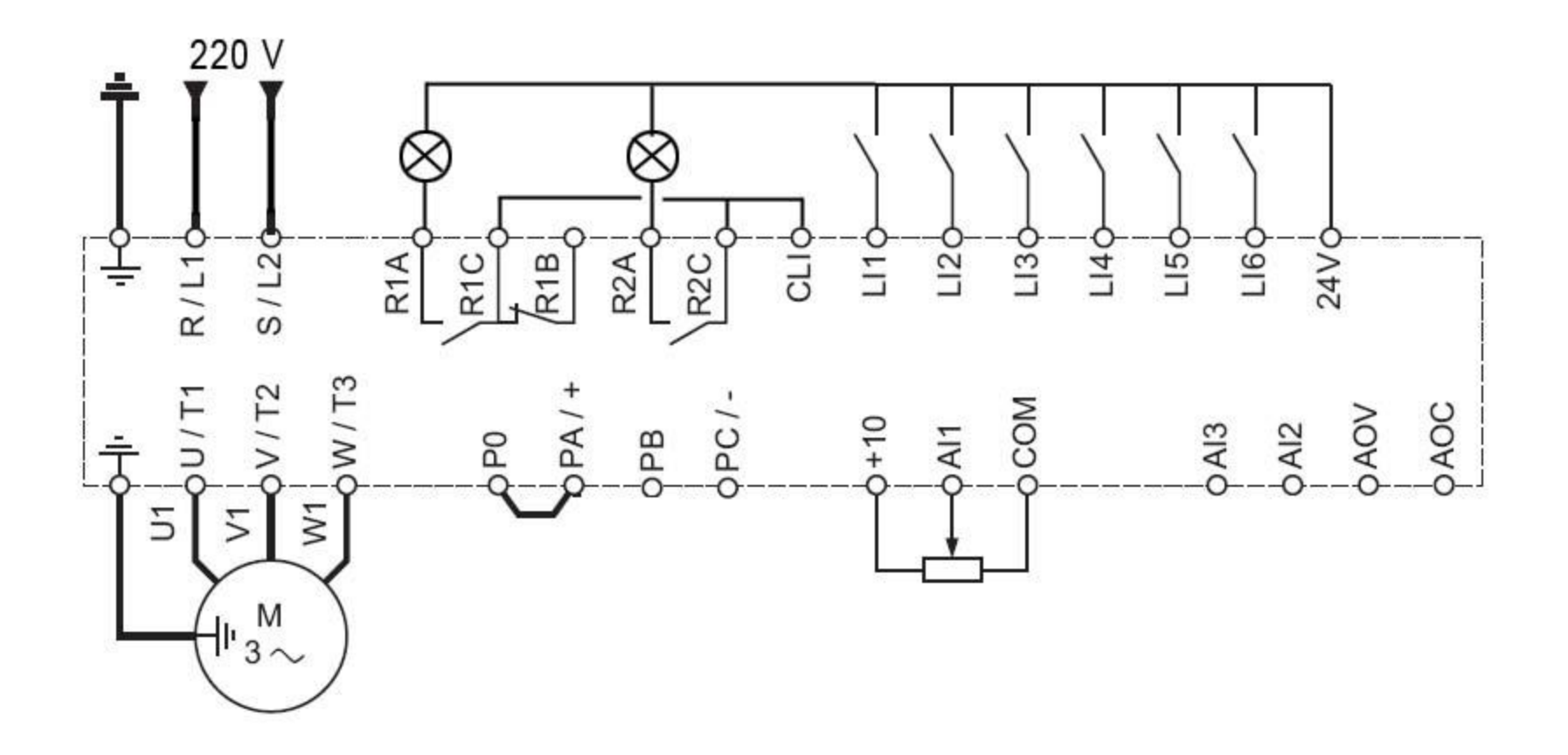

### **Check the connection diagram ATV32**

*(Xem sơ đồ đấu nối của ATV32)* 

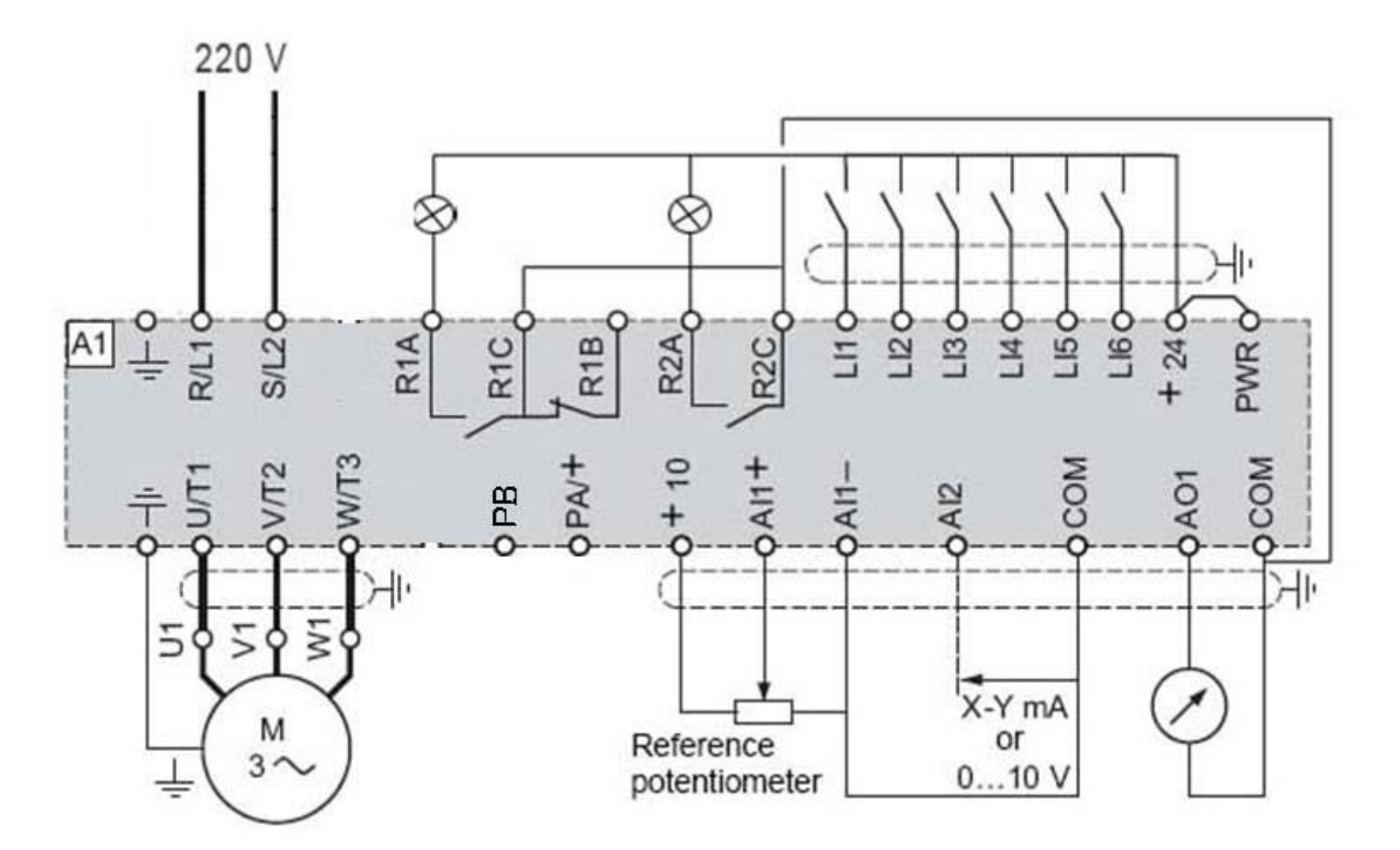

### **Check the connection diagram ATV61/71**

*(Xem sơ đồ đấu nối của ATV61/71)*

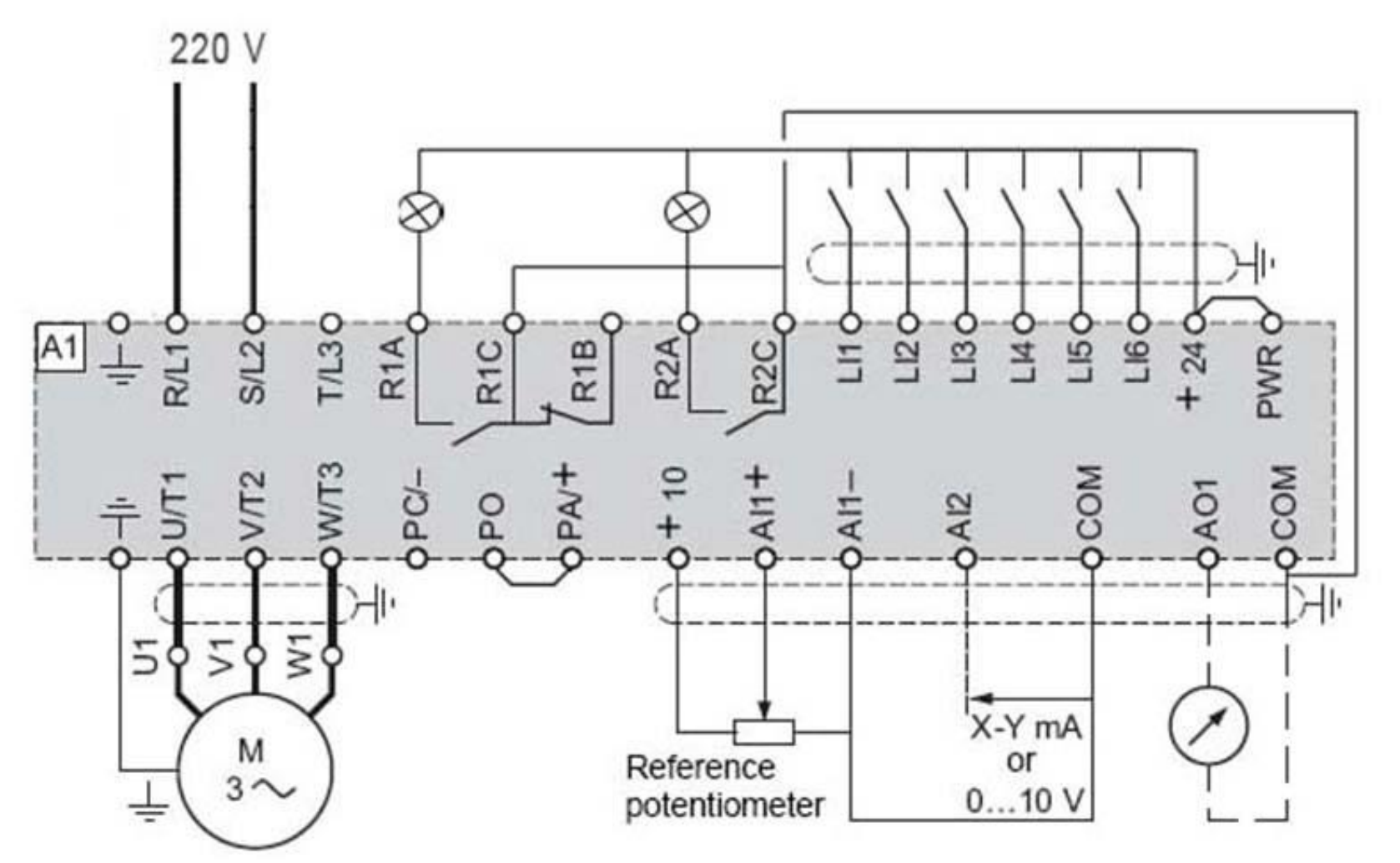

*(Tham khảo cài đặt mặc định của ATV12)*

#### **Drive factory settings**

The Altivar 12 is factory-set for the most common operating conditions (motor rating according to drive rating):

- Display: drive ready ( $r d$   $y$ ) motor stopped or motor frequency reference while running
- Automatic adaptation of the deceleration ramp in the event of overvoltage on braking.
- No automatic restarting after a detected fault is cleared
- Logic inputs:
	- LI1: forward (2-wire transitional control)
	- LI2, LI3, LI4: no assignment
- Logic output: LO1: no assignment
- Analog input: Al1 (0 to + 5 V) speed reference
- Relay R1: the contact opens in the event of a detected fault (or drive off)
- Analog output AO1: no assignment

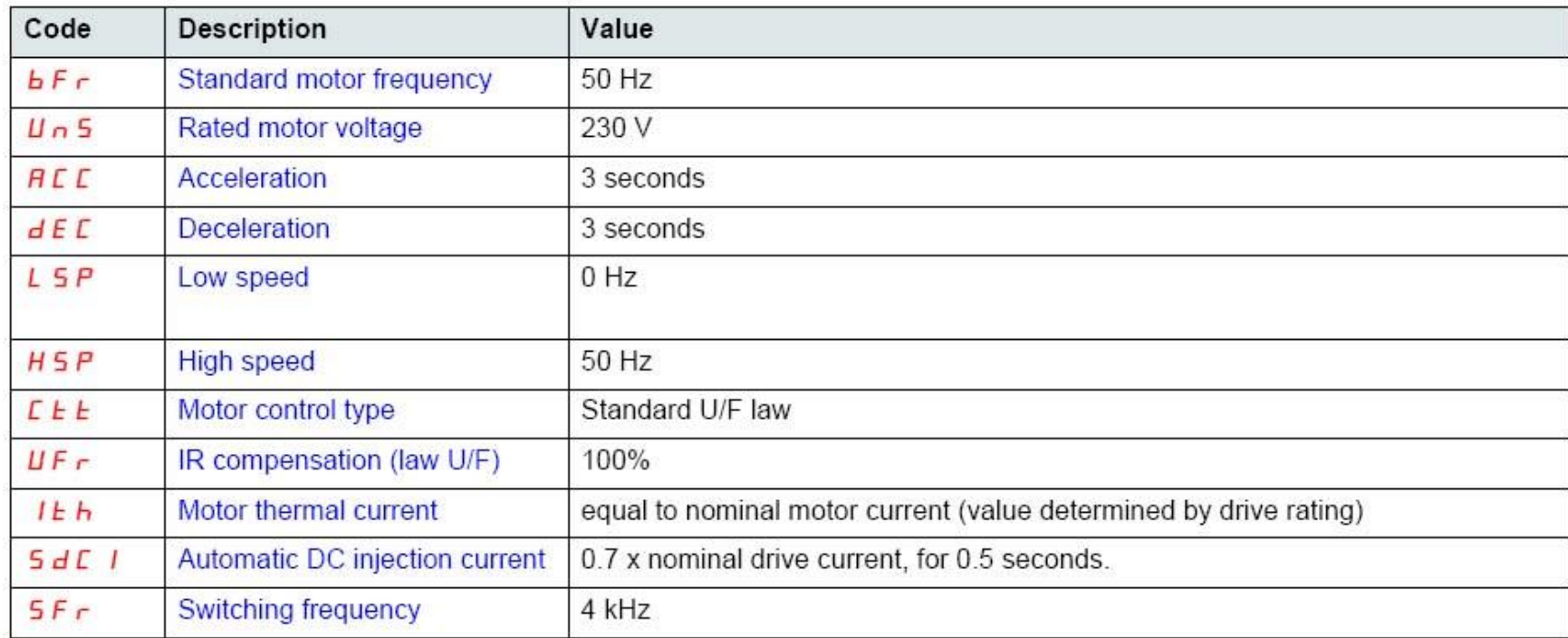

Schneider Electric Vietnam – Vinh Tung – Apr 2013 8

#### *(Tham khảo cài đặt mặc định của ATV303E)***Drive factory settings**

The ATV303 is factory-set for the most common operating conditions (motor rating according to drive rating):

- Display: drive ready  $( - \Box \Box)$  with motor stopped or motor frequency reference while running
- Automatic adaptation of the deceleration ramp in the event of overvoltage on braking
- No automatic restarting after a detected fault is cleared
- Logic inputs:
	- LI1: forward (2-wire transitional control)
	- LI2, LI3, LI4: no assignment
- Logic output: LO1: no assignment
- Analog input: Al1 (0 to + 5 V) speed reference
- . Relay R1: fault as default setting. R1A opens and R1B closes when a fault is detected or no line voltage is present.
- Analog output AO1: no assignment

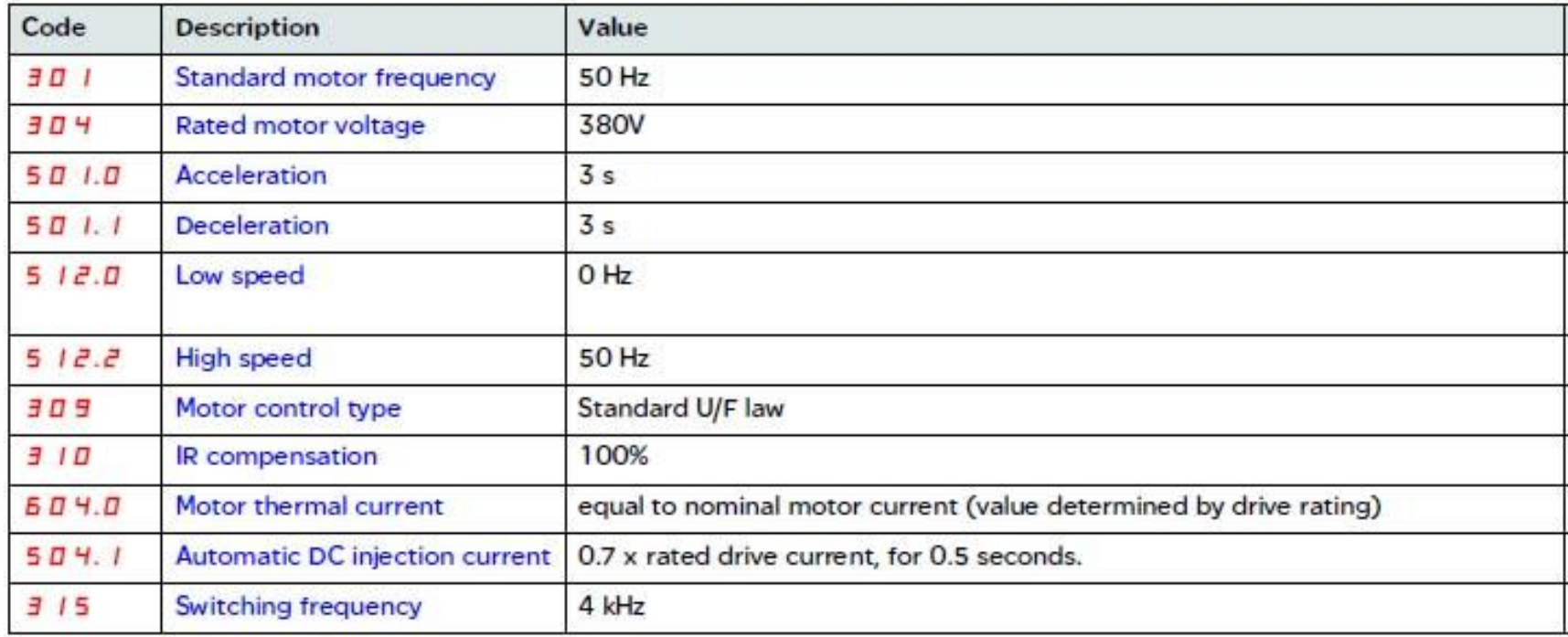

*(Tham khảo cài đặt mặc định của ATV212)*

#### Drive factory settings

The Altivar 212 is factory-set for the most common operating conditions:

- [Mot cont. mode sel.] ( $P E$ ): [Variable torque] ( $P E = I$ )
- [Upper limit freq]  $(HL) = 50.0$  Hz
- [Low limit frequency]  $(L L) = 0.0 Hz$
- [Switch, freq. level]  $(F \nvert \nvert B)$ : depending on drive rating
- [Auto ramp]  $(B \cup I)$  = [Enable]  $(B \cup I = I)$

Parameter which depends on Macro Programming [Auto set function]  $(B \cup Y) = B$ 

- Command reference: logic inputs ([Command mode sel]  $(E \cap B) = 0$ )
- Speed reference: analog input VIA = 0-10 V or 0-20 mA ([Frequency mode sel] ( $F \cap B \neq 1$ ) = 1, ( $F \ncong B \ncong 0$ ) = 0)
- F: run forward  $(F + 11 = 2)$
- R: preset speed 1 (F  $\mid$   $\mid$   $\mid$   $\mid$   $=$  6)
- RES: clear detected fault ( $F \mid I = 10$ )
- Drive ready for operation ( $F + IB = 1$ )

If the above values are compatible with the application, the drive can be used without changing the settings.

# *(Tham khảo cài đặt mặc định của ATV212)*

The Altivar 312 is factory-set for the most common operating conditions:

- . Display: drive ready [Ready] (rdY) with motor stopped, and motor frequency with motor running.
- · The LI5 and LI6 and logic inputs, AI3 analog input, AOC analog output, and R2 relay are unaffected.
- · Stop mode when fault detected: freewheel

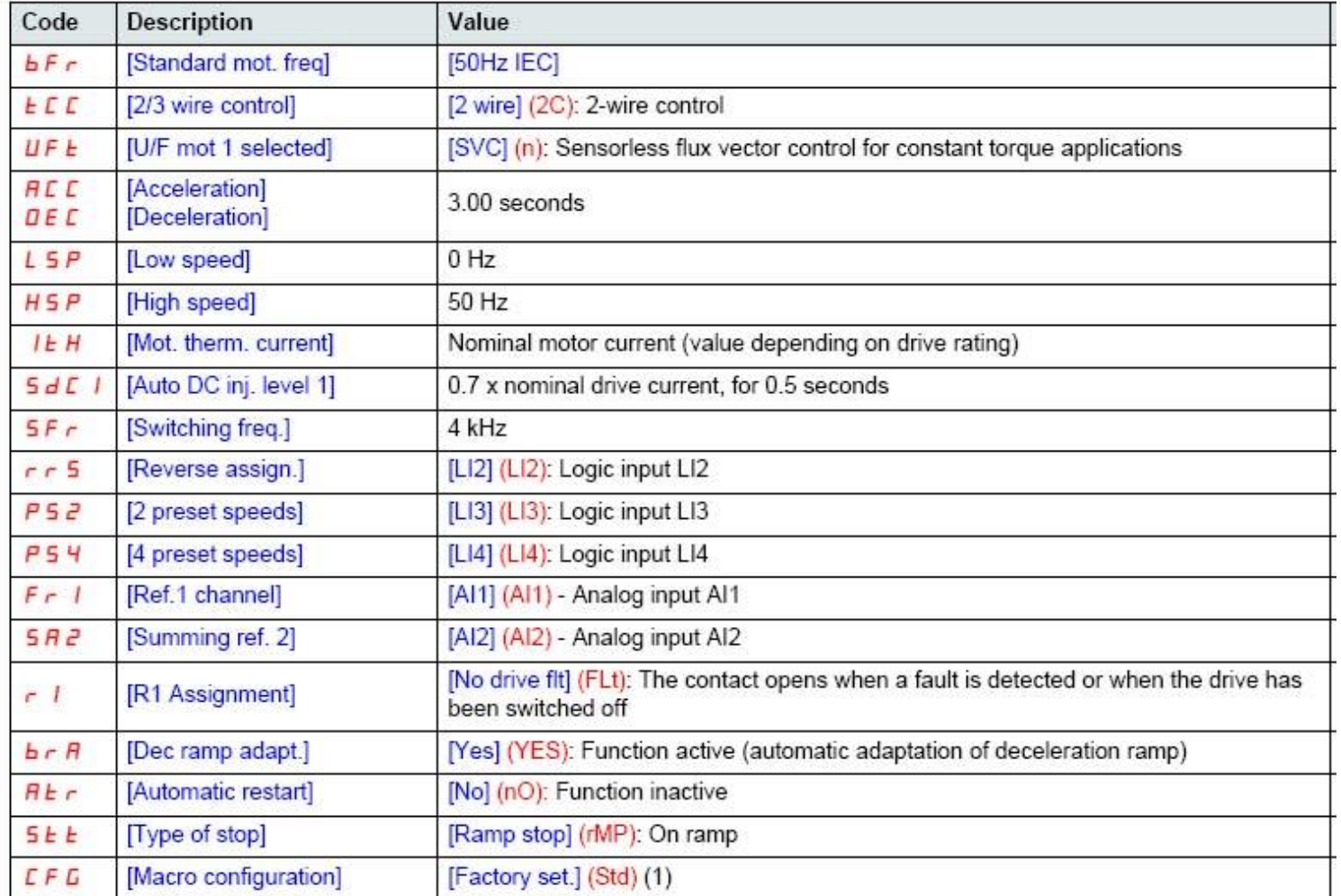

Schneider Electric Vietnam – Vinh Tung – Apr 2013 11 auch der Electric Vietnam – Vinh Tung – Apr 2013 11

*(Tham khảo cài đặt mặc định của ATV32)*

![](_page_11_Picture_38.jpeg)

*(Tham khảo cài đặt mặc định của ATV61)*

#### **Drive factory settings**

The Altivar 61 is factory-set for the most common operating conditions:

- Macro-configuration: Pumps/fans
- Motor frequency: 50 Hz
- Energy-saving variable torque applications
- Normal stop mode on deceleration ramp
- · Stop mode in the event of a fault: freewheel
- Linear, acceleration and deceleration ramps: 3 seconds
- Low speed: 0 Hz
- High speed: 50 Hz
- Motor thermal current = rated drive current
- Standstill injection braking current = 0.7 x rated drive current, for 0.5 seconds
- No automatic starts after a fault
- Switching frequency 2.5 kHz or 12 kHz depending on drive rating
- Logic inputs:
	- LI1: forward (1 operating direction), 2-wire control on transition
	- LI2: freewheel (stop is obtained when the input is at 0)
	- LI3: switching of 2<sup>nd</sup> speed reference
	- LI4: fault reset
	- LI5, LI6: inactive (not assigned)
- Analog inputs:
	- AI1: 1<sup>st</sup> speed reference 0 +10 V
	- AI2: 2<sup>nd</sup> speed reference 0-20 mA
- Relay R1: The contact opens in the event of a fault (or drive off)
- Relay R2: The contact closes when the drive is in operation
- Analog output AO1: 0-20 mA, motor frequency

If the above values are compatible with the application, the drive can be used without changing the settings.

*(Tham khảo cài đặt mặc định của ATV71)*

### Drive factory settings

The Altivar 71 is factory-set for the most common operating conditions:

- Macro configuration: Start/Stop
- Motor frequency: 50 Hz
- Constant torque application, with sensorless flux vector control
- Normal stop mode on deceleration ramp
- Stop mode in the event of a fault: freewheel
- Linear, acceleration and deceleration ramps: 3 seconds
- Low speed: 0 Hz
- High speed: 50 Hz
- Motor thermal current = rated drive current
- Standstill injection braking current = 0.7 x rated drive current, for 0.5 seconds
- No automatic starts after a fault
- Switching frequency 2.5 kHz or 4 kHz depending on drive rating
- Logic inputs:
	- LI1: forward, LI2: reverse (2 operating direction), 2-wire control on transition
	- L13, L14, LI5, LI6: inactive (not assigned)
- Analog inputs:
	- AI1: speed reference  $0 + 10$  V
	- AI2: 0-20 mA, inactive (not assigned)
- Relay R1: The contact opens in the event of a fault (or drive off).
- Relay R2: Inactive (not assigned)
- Analog output AO1: 0-20 mA, inactive (not assigned)

If the above values are compatible with the application, the drive can be used without changing the settings.

#### **Mục đích:**

- Các bước cài đặt ban đầu cho một biến tần mới
- Sau các bước này, biến tần đã có thể vận hành cơ bản với lệnh chạy dừng từ terminal và lệnh đặt tốc độ bằng biến trở vào chân analog AI1 (0-10V)

#### **Các bước cần thực hiện :**

1/ Trả về mặc định nhà máy

- 2/ Nhập thông số động cơ, làm auto tune
- 3/ Chọn luật điều khiển động cơ tùy theo loại tải
- 4/ Cài đặt các thông số làm việc
- 5/ Cài đặt các rơ-le báo hiệu trạng thái biến tần
- 6/ Cài đặt ngõ ra analog báo trạng thái biến tần

![](_page_14_Figure_11.jpeg)

#### **1/ Trả về mặc định nhà máy (factory setting)**

```
ATV12: CORF/ FCS = InI (2s)
```
ATV303E: COnF/ 102 = 64 (2s)

ATV212:  $tYP = 3$ 

ATV312:  $drC/FCS = ln(2s)$ 

```
ATV32: COnF/FCS-/FCSI = Ini
                   Fry - = AllGFS = vES
```

```
ATV61/71: FACTORY SETTINGS(FCS) / Config. Source(FCSI) = Macro-Conf(Ini)
                                      / Parameter Group List(FrY) = All
                                     / Goto Factory Settings(GFS)=Yes
```
### **2/ Nhập các thông số động cơ và làm auto tune (nếu động cơ có nhãn)**

![](_page_16_Figure_2.jpeg)

#### **Vào menu Motor Control cài đặt:**

- Loại động cơ (50Hz hay 60Hz)
- Công suất định mức
- Điện áp định mức
- Dòng định mức
- Tần số định mức
- Tốc độ định mức
- Cosphi (tùy loại biến tần)

#### **2/ Nhập các thông số động cơ và làm auto tune (nếu động cơ có nhãn)**

ATV12: COnF/ FULL/ drC/ bFr, nPr, UnS, nCr, FrS, nSP  $tUn = YES -> dOnE$ 

ATV303E: COnF/ FULL/ 300-/ 301, 302, 304, 305, 306, 307  $318 = 01 \div 02$ 

ATV212: uL(freq), uLu(voltage), F415 (current), F417(Speed),  $F701 = 1$ F400 (auto tuning)  $=2$  -> 0

ATV312: drC/ bFr, UnS, FrS, nCr, nSP, COS  $tUn = YES -> dOnE$ 

ATV32: COnF/FULL/ drC- / bFr (base frequency) Asy-/ nPr, UnS, nCr, FrS, nSP  $tUn = vES \rightarrow dOnE$ 

ATV61/71: Motor Control(drC)/ bFr, nPr, UnS, nCr, FrS, nSP Auto tuning (tUn) = YES -> dONE

#### Chú thích

- -Loại động cơ/ standard mot. freq/ bFr/ 301 = 50Hz
- C.suất định mức/ Rated motor power/ nPr / 302
- Điện áp định mức/ Rated motor volt/ UnS/ 304/ uLu
- Dòng định mức/ Rated mot.current/ nCr/ 305/ F415
- Tần số định mức/ Rated motor freq/ FrS/ 306/ uL
- Tốc độ định mức/ Rated motor speed/ nSP/ 307/ F417
- Auto tuning/ tUn/ 318

![](_page_18_Figure_1.jpeg)

![](_page_18_Figure_2.jpeg)

### **3/ Chọn luật điều khiển động cơ tùy theo tải**

![](_page_19_Picture_123.jpeg)

Chú thích

### **4/ Cài đặt các thông số làm việc**

![](_page_20_Figure_2.jpeg)

#### **Vào menu Setting cài đặt:**

- Dòng bảo vệ quá tải
- Thời gian tăng tốc giảm tốc
- Hạn chế tốc độ cao, hạn chế tốc độ thấp

#### **4/ Cài đặt các thông số làm việc**

 **Cài đặt dòng bảo vệ quá tải**

ATV12: COnF/ FULL/ FLt/ tHt/ Ith = dòng định mức động cơ

ATV303E: COnF/ FULL/ 600-/ 604/ 604.0 = dòng định mức động cơ

- ATV212: tHr = dòng định mức động cơ
- ATV312: SEt/ ItH =dòng định mức động cơ
- ATV32: Set-/ ItH = dòng định mức động cơ

ATV61/71: Settings(SEt)/ Mot. Thermal current(ItH) = dòng định mức động cơ

#### **4/ Cài đặt các thông số làm việc**

- **Cài đặt thời gian tăng tốc (ACC), thời gian giảm tốc (DEC)**
	- ATV12: COnF/ ACC, DEC

ATV303E: COnF/ 501.0 (ACC), 501.1 (DEC)

- ATV212: ACC, DEC
- ATV312: SEt/ ACC, DEC
- ATV32: Set-/ ACC, DEC
- ATV61/71: Settings(SEt)/ Acceleration (ACC), Deceleration (DEC)

#### **4/ Cài đặt các thông số làm việc**

- **Cài đặt giới hạn tốc độ cao (HSP), giới hạn tốc độ thấp (LSP)**
	- ATV12: COnF/ HSP, LSP

ATV303E: COnF/ 512.0 (HSP), 512.2 (LSP)

- ATV212: UL (HSP), LL (LSP)
- ATV312: SEt/ HSP, LSP
- ATV32: Set-/ HSP, LSP
- ATV61/71: Settings(SEt)/ High speed (HSP), Low Speed (HSP)

**5/ Cài đặt relay báo trạng thái biến tần**

**Relay 1 (R1A-R1B-R1C) báo lỗi (relay đóng vào khi không có lỗi, mở ra khi có lỗi) Relay 2 (R2A-R2C) báo chạy dừng**

> $ATV12$ :  $CORF/Full / I-O / r1 = FLt$ .  $/$  LO1/ LO1 = run ATV303E: COnF/ Full / 200/ 205 = 01,  $/ 206 / 206.0 = 02$ ATV212: F132 (FL relay) = 11, F130 (RY relay) = 14

 $ATV312: I-O / r1 / r1 = Flt$  $/ r2 / r2 = run$ 

 $ATV32: I-O / r1 / r1 = Flt$  $/ r2 / r2 = run$ 

ATV61/71: Input Output CFG (I-O) / R1 Configuration (r1) / R1 assignment (r1) = No Drive fault (Flt) / R2 Configuration (r2) / R2 assignment (r2) = Drive running (run)

**6/ Cài đặt ngõ ra analog báo trạng thái biến tần** *Cài đặt AO1 báo tốc độ chạy, xuất ra từ 0-10VDC*

ATV12: COnF/ Full / I-O / AO1/ AO1 = Ofr (báo tốc độ chạy), / AO1t = 10V (xuất ra 0-10V)

ATV303E: COnF/ Full / 200/ 216/ 216.0= 130 (báo tốc độ chạy), / 216.1 = 10V (xuất ra 0- 10V)

ATV212: FNSL = 0 (báo tốc độ chạy), gạt SW101 sang vị trí V (xuất ra 0-10V)

ATV312: I-O / d0 = Ofr (báo tốc độ chạy) / AO1t = 10V (xuất ra 0-10V)

ATV32: DrI/ ConF/ Full/ I-O / AO1 / AO1 = Ofr (báo tốc độ chạy) / AO1t= 10V (xuất ra 0-10V)

ATV61/71: Input Output CFG (I-O) / AO1 configuration (AO1)/ AO1 assignment (AO1) = Motor freq (Ofr)  $/$  AO1 type  $(AO1t)$  = voltage  $(10V)$ 

# **II. THAY ĐỔI CÁCH ĐIỀU KHIỂN BIẾN TẦN**

#### **Mục đích:**

- Biến tần cần 2 lệnh để điều khiển: lệnh chạy dừng (command) và lệnh đặt tốc độ (reference)
- Ta có thể thay đổi cách ra các lệnh này tùy theo ứng dụng mong muốn
- Thường dùng khi tủ biến tần có chế độ Auto Manual

![](_page_26_Picture_5.jpeg)

![](_page_26_Picture_154.jpeg)

## **II. THAY ĐỔI CÁCH ĐIỀU KHIỂN BIẾN TẦN**

### **1/ Điều khiển biến tần bằng nút nhấn trên màn hình biến tần**

ATV12: COnF/ Fr1 = AIV1  $\rightarrow$  Đặt tốc đô vào Ref / AIU1 = 0-100%

ATV303E: COnF/ 401 = 183  $\rightarrow$  Đặt tốc đô vào Ref / 403 = 0-100%

- ATV212: CMOd = 1, FMOd =  $3 \rightarrow Nh$ ấn mode đến khi thấy "0.0", đặt tốc độ từ 0-50Hz
- $ATV312$ : CtL/ Fr1 = AIV1  $I-O/$  tCC = LOC  $\rightarrow$  Đặt tốc độ vào Ref / AIU1 = 0-100%
- ATV32: COnF/FULL/CtL-/ chcf=sep&Fr1 = AIV1  $\rightarrow$  Đặt tốc độ vào Ref / AIU1 = 0-100%

ATV61/71: Command(CtL)/ Ref.1 channel (Fr1)= HMI → Đặt tốc độ trên màn hình chính từ 0-50Hz

![](_page_27_Figure_8.jpeg)

## **II. THAY ĐỔI CÁCH ĐIỀU KHIỂN BIẾN TẦN**

#### **2/ Cài đặt chân LI3 để chuyển đổi giữa 2 cách điều khiển**

```
ATV12: CORF/ FULL/ CtL/ Fr1 = A11, FLO = L3h, FLOC = AIV1ATV303E: COnF/ FULL/ 400-/ 401 = 01, 408 = L3H, 409 = 183 
ATV212: Nhấn nút LOC/REM button
ATV312: CtL/ LAC = L3
              Fr1 = A11, Fr2 = A1V1, rFC = LI3ATV32: ConF/FULL/CHL-/ Fr1 = AI1, Fr2) = AIV1, rFC = LI3
ATV61/71: Command(CtL)/ Ref.1 channel (Fr1)= AI1
                         Ref.2 channel (Fr2) = HMIRef.2 switching(rFC) = LI3
```
![](_page_28_Figure_3.jpeg)

#### **Mục đích:**

-Bên cạnh chức năng điều khiển tốc độ động cơ, biến tần có tích hợp các chức năng hỗ trợ điều khiển tùy theo ứng dụng

- Cài đặt các chức năng này vào menu Application Funtion (Fun)

![](_page_29_Figure_4.jpeg)

#### **Các chức năng thông dụng:**

•Chạy tốc độ cao hơn 50Hz

- •Chọn cách dừng động cơ
- •Chạy theo các cấp tốc độ (preset speed)
- •Chức năng điều khiển PID
- •Chức năng Sleep Wakeup

### **1/ Chạy động cơ với tốc độ cao hơn 50Hz**

•Cài lại ngưỡng tốc độ tối đa cho phép: Max frequency / tFr / 308 / FH

•Cài lại ngưỡng giới hạn tốc độ tối đa: High speed / HSP / 512.2 / UL

![](_page_30_Figure_4.jpeg)

#### **2/ Chọn cách dừng cho động cơ**

Biến tần có thể điều khiển động cơ -Dừng theo thời gian giảm tốc (DEC): Ramp Stop -Dừng tự do: Freewheel

![](_page_31_Figure_3.jpeg)

ATV12: COnF/ FULL/ Fun / Stt / Stt = rNp (ramp Stop) / nSt (freewheel) ATV303E: COnF/ FULL/ 502-/ 502.0 = 00 (ramp Stop) / 02 (freewheel)

ATV212:

ATV312: Fun/ Stt / Stt = rNp (ramp Stop) / nSt (freewheel)

ATV32: COnF/FULL/ Fun/ Stt / Stt = rNp (ramp Stop) / nSt (freewheel)

ATV61/71: Application Func. (Fun) / Stop Configuration (Stt) / Type of Stop (Stt) = Ramp Stop (rNp) / = Freewheel Stop (nSt)

### **3/ Chạy theo các cấp tốc độ**

Cài đặt các chân biến tần để khi kích vào ta ra lệnh cho biến tần chạy theo các tốc độ đã cài trước

![](_page_32_Picture_152.jpeg)

**- Cài các chân để kích:**  PS2, PS4, PS8, PS16 **- Khi đó nếu kích các chân theo bảng bên cạnh thì biến tần sẽ chạy theo các tốc độ tương ứng** SP2, SP3, SP4 …, SP15, SP16

#### **3/ Chạy theo các cấp tốc độ**

```
ATV12: CORF/ FULL/ CtL/ FLO = nO COnF/ FULL/ Fun/ PSS/ PS2 = L3H, PS4 = L4H
                                    SP2 = 20, SP3 = 10, SP4 = 25ATV303E: COnF/ FULL/ 400-/ 408 = 00 
               COnF/ FULL/ 500-/ 507-/ 507.0 = L3H, 507.1 = L4H
                                     507.3 = 20, 507.4 = 10, 507.5 = 25ATV212: F112 = 6, F113 = 7Sr1 = 20, Sr2 = 10, Sr3 = 25ATV312: CtL/rFC = Fr1
              Fun/ PSS/ PS2 = LI3, PS4 = LI4SP2 = 20, SP3 = 10, SP4 = 25ATV32: COnF/FULL/CtL-/ rFC = Fr1
               COnF/FULL/Fun-/ PSS-/ PS2 = LI3, PS4 = LI4
                                    SP2 = 20, SP3 = 10, SP4 = 25ATV61/71: Command(CtL)/ Ref.2 switching(rFC) = Fr1
                Application Funct(FUn)/ Preset speeds(PSS)/ 2 preset speeds(PS2) = LI3,
                        4 preset speeds(PS4) = LI4, preset speed 2(SP2) = 20 Hz,
                        preset speed 3(SP3) = 10 Hz, preset speed 4(SP4) = 25 Hz
Cài chân LI3 ứng với PS2, LI4 ứng với PS4, SP2 = 20Hz, SP3 = 10Hz, SP4 = 25Hz
Khi đó (LI4=0 LI3=0): 50Hz (LI4=1 LI3=0): 10Hz
             (LI4=0 LI3=1): 20Hz (LI4=1 LI3=1): 25Hz
```
### **4/ Chức năng điều khiển PID**

- Chức năng PID giúp biến tần tự động điều khiển tốc độ động cơ để điều khiển một đại lượng theo mong muốn

- Thường dùng cho hệ thống bơm điều áp hay còn gọi là chạy theo cảm biến áp suất

![](_page_34_Figure_4.jpeg)

### **4/ Chức năng điều khiển PID**

*Ví dụ:* Cài tín hiệu hồi tiếp đưa về AI1, mức đặt (reference) là 50% → Khi đó biến tần thay đổi tốc độ động cơ để đảm bảo mức phản hồi luôn bằng mức đặt = 50% (hồi tiếp <50% thì biến tần chạy nhanh, hồi tiếp > 50% thì biến tần giảm tốc hoặc dừng hẳn

- $ATV12$ :  $CORF/ FULL/ CtL/ Fr1 = AIV1$  $CHCF = SEP$ COnF/ FULL/ Fun/ Pid/ PIF = AI1  $\rightarrow$  Chọn AI1 nhận tín hiệu hồi tiếp ATV303E: COnF/ FULL/ 400-/ 401 = 183  $406 = 02$ COnF/ FULL/ 500-/ 59-/ 59.00 = 01  $\rightarrow$  Chọn AI1 nhận tín hiệu hồi tiếp
	-
- ATV212:  $CMOd = 0$  (terminal),  $FMOd = 3$  (HMI) F360 = 1 (enable PID with VIA)  $\rightarrow$  Chọn AI1 nhận tín hiệu hồi tiếp Nhấn mode đến khi thấy "0.0" chỉnh = 25Hz  $\rightarrow$  Đặt mức tham chiếu = 50% Monitor the PID feedback at d
- FUn/ PI/ PIF = AI1  $\rightarrow$  Chọn AI1 nhận tín hiệu hồi tiếp
- 
- PII = yES  $\rightarrow$  Cho phép đặt mức tham chiếu trong biến tần
- rPI =  $50.0 \rightarrow$  Đặt mức tham chiếu =  $50\%$ 
	-
- $59.05 = 01 \rightarrow$  Cho phép đặt mức tham chiếu trong biến tần
- $59.11 = 50.0$   $\rightarrow$  Đặt mức tham chiếu = 50%
	-
- ATV312: FUn/ SAI/ SA2 = nO  $\rightarrow$  Tắt các chức năng sum input không tương thích
	- Fun/ PSS/ PS2 = nO, PS4 = nO  $\rightarrow$  Tắt chức năng preset speed không tương thích
		-
		- PII = yES  $\rightarrow$  Cho phép đặt mức tham chiếu trong biến tần
		- rPI =  $50.0$   $\rightarrow$  Đặt mức tham chiếu =  $50\%$

Schneider Electric Vietnam – Vinh Tung – Apr 2013 36

### **4/ Chức năng điều khiển PID**

*Ví dụ:* Cài tín hiệu hồi tiếp đưa về AI1, mức đặt (reference) là 50% → Khi đó biến tần thay đổi tốc độ động cơ để đảm bảo mức phản hồi luôn bằng mức đặt = 50% (hồi tiếp <50% thì biến tần chạy nhanh, hồi tiếp > 50% thì biến tần giảm tốc hoặc dừng hẳn

#### ATV32: COnF/FULL/ Fun-/ Pid-/ PIF = AI1  $\rightarrow$  Chọn AI1 nhận tín hiệu hồi tiếp

 $PIF1 = 0$ ,  $PIF2 = 1000$  $PIP1 = 0, PIP2 = 1000$ Mon-/ MPI-/ rPI (internal reference)  $\rightarrow$  Theo dõi tín hiệu phản hồi rPF (feedback) rPE (error) fPO (output)

#### ATV61/71: APPLICATION FUNCT(Fun)/ PID REGULATOR(Pid)/

PID feedback ass.(PIF) = AI1  $\rightarrow$  Chọn AI1 nhận tín hiệu hồi tiếp Min, Max PID feedback(PIF1, PIF2) =  $0, 1000$  Min, Max PID reference(PIP1, PIP2)= 0, 1000 Acti. Internal PID ref.(PII) = Yes  $\rightarrow$  Cho phép đặt mức tham chiếu trong biến tần Internal PID ref.(rPI) = 500  $\rightarrow$  Đặt mức tham chiếu = 50% Min, Max PID output(POL, POH) = 0,  $+50$ Hz  $\rightarrow$  Đặt tốc độ cho phép MONITORING(SUP)/ PID reference(rPC), feedback(rPF), error(rPE), output(rPO)

- 
- PII = yES  $\rightarrow$  Cho phép đặt mức tham chiếu trong biến tần
- rPI =  $500$   $\rightarrow$  Đặt mức tham chiếu =  $50\%$
- $POL = 0$ ,  $POH = 50Hz \rightarrow D\ddot{a}t t\acute{b}c d\hat{o} cho ph\acute{e}p$ 
	-

- 
- 
- 
- 

#### **5/ Chức năng Sleep Wake up (bổ trợ cho chức năng PID dùng cho bơm)**

Khi đã đạt được mức đặt (mức cao), biến tần không dừng hẳn mà chạy ở tốc độ thấp Sau thời gian đặt trước, biến tần sẽ dừng Biến tần khởi động lại khi mức hồi tiếp rớt xuống thấp hơn mức đặt (mức thấp)

![](_page_37_Figure_3.jpeg)

#### **5/ Chức năng Sleep Wake up (bổ trợ cho chức năng PID dùng cho bơm)**

Khi đã đạt được mức đặt (mức cao), biến tần không dừng hẳn mà chạy ở tốc độ thấp Sau thời gian đặt trước, biến tần sẽ dừng Biến tần khởi động lại khi mức hồi tiếp rớt xuống thấp hơn mức đặt (mức thấp)

![](_page_38_Figure_3.jpeg)

### **Workshop**

#### **12) Save the current configuration in drive memory**

 *(Lưu bộ cài đặt trong bộ nhớ của biến tần)*

ATV12: COnF/ SCS = Str1 ATV303E: COnF/ 101 = 01  $ATV212: TYP = 7$ ATV312: drC/ SCS = Str1 ATV32: COnF/FCS-/FCSI / SCSI = Str1 ATV61/71: FACTORY SETTINGS(FCS) / Save config(SCSI) = Config1(Str1)

#### **13) Retrieve the backup configuration**

*(Gọi bộ cài đặt từ bộ nhớ của biến tần)*

```
ATV12: Conf/FCS = FEC1ATV303E: COnF/ 102 = 02 
ATV212: TYP = 8ATV312: drC/FCS = rEC1ATV32: COnF/FCS-/ FCSI = CFG1
                 Fry - = AllGFS = vESATV61/71: FACTORY SETTINGS(FCS) / Config. Source(FCSI) = Config1(CFG1)
                                   / Parameter Group List(FrY) = All
                                  / Goto Factory Settings(GFS)=Yes
```
### **Workshop**

**14) Set the drive ready for Modbus communication** *(Cài đặt Modbus)*  **Address 1, baud rate 19.2kbps, format 8E1 (do a Factory setting first)**

```
ATV12: COnf/ FULL/ COM/ Add = 1
                          tbr =19.2, tt0 = 8E1COn f / Fr1 = MdbATV303E: COnF/ FULL/ 700-/ 701 = 1
                          702 = 32, 703 = 03CONF/ 401 = 164ATV212: COM/ F800=1, F801=1, F802=1
          CMOD=2, FMOD=4
ATV312: COM/ Add = 1tbr = 19.2, tF0 = 8E1CtL/LAC = L3Fr1 = MdbATV32: CORF/ FULL/ COM-/ Md1-/ Add = 1tbr = 19.2 kbps
                                 tFO = 8E1CtI/Fr1 = MdbATV61/71: COMMUNICATION(COM)/ MODBUS NETWORK(Md1)/
             Modbus Address(Add) = 1
```

```
Modbus baud rate(tbr) = 19.2 kbps, Modbus format(tFO) = 8E1
COMMAND(Ctl)/ Ref.1 channel(Fr1) = Modbus(Mdb)
```